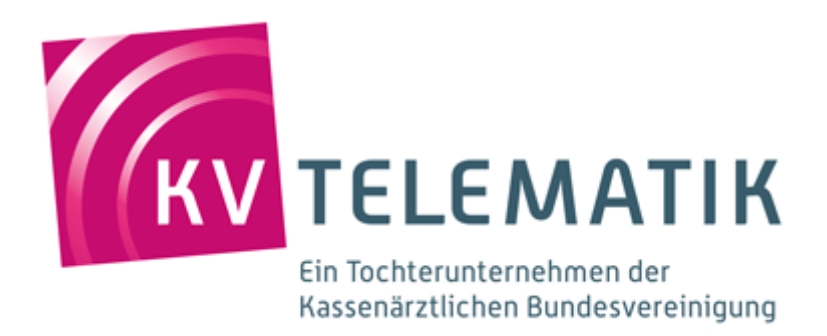

# **Anwenderdokumentation Prüfclient "eDokumentation V2.0"**

## Herausgeber:

KV Telematik GmbH

**Copyright © KV Telematik GmbH, 2014 Alle Rechte vorbehalten. Nachdruck und Vervielfältigung einschließlich Speicherung und Nutzung auf optischen und elektronischen Datenträgern nur mit Zustimmung der KV Telematik GmbH.**

# **Inhaltsverzeichnis**

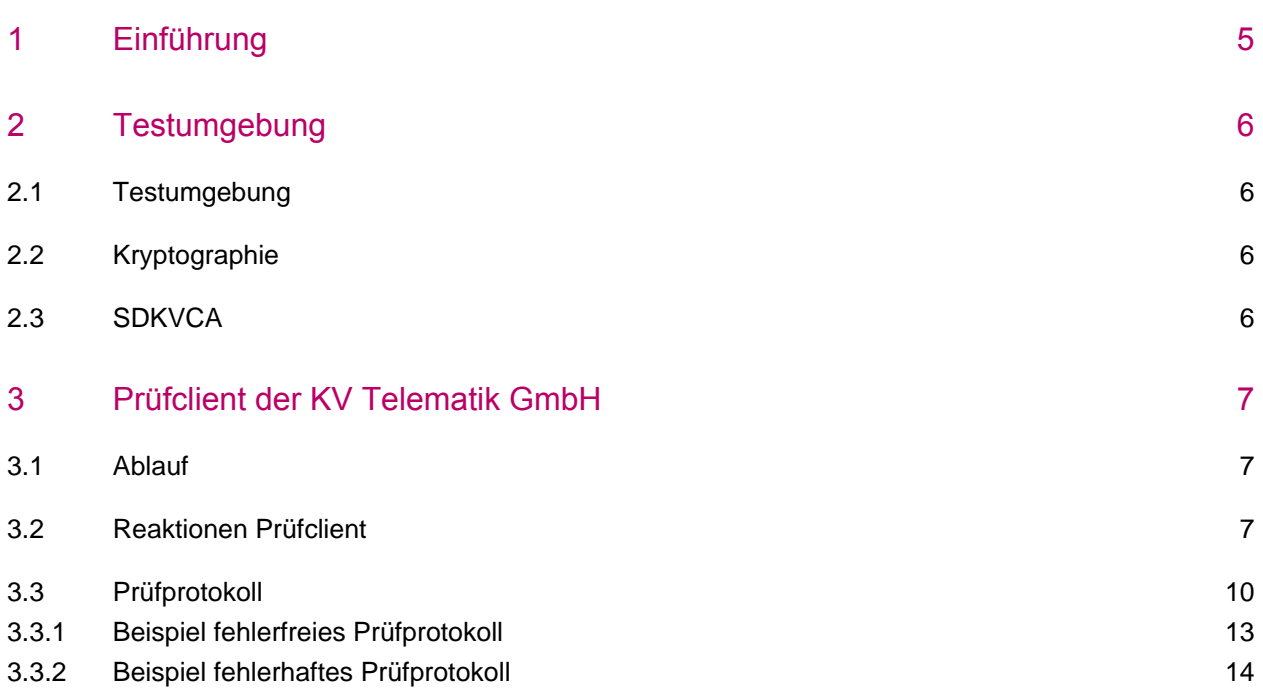

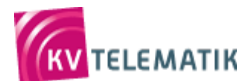

#### Änderungshistorie

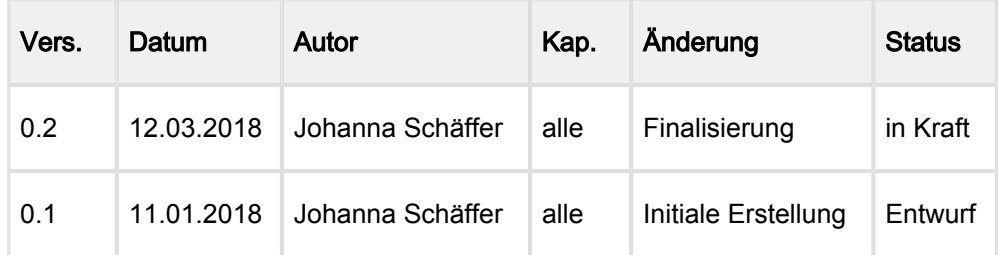

#### Herausgeber:

KV Telematik GmbH

Diese Spezifikation wird unter CC-BY-SA 3.0 veröffentlicht. [\(Vollständiger Lizenztext](https://creativecommons.org/licenses/by-sa/3.0/de/legalcode), [Allgemein](https://creativecommons.org/licenses/by-sa/3.0/de/)  [verständliche Erklärung](https://creativecommons.org/licenses/by-sa/3.0/de/))

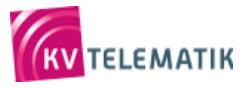

# <span id="page-4-0"></span>**1 Einführung**

In jeder KV-Connect Spezifikation sind anwendungsrelevante Anforderungen, die bei der Umsetzung der jeweiligen Anwendung durch den Hersteller umzusetzen sind, definiert. Für die maschinelle Überprüfung der Umsetzung dieser Anforderungen stellt die KV Telematik GmbH anwendungsspezifische Prüfumgebungen mit entsprechend konfigurierten Prüfclients bereit.

In den nachfolgenden Kapiteln werden der Prüfclient eDokumentation V2.0 näher erläutert. Insbesondere werden die Prüfungen sowie die Reaktion des Prüfclients verdeutlicht.

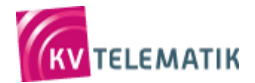

## <span id="page-5-0"></span>**2 Testumgebung**

#### <span id="page-5-1"></span>**2.1 Testumgebung**

Die Testumgebung dient dem Software-Hersteller zum internen Testen der Umsetzung der Kriterien. Der Software-Hersteller kann mit seinem Softwaresystem beliebig viele Nachrichten an das Testsystem versenden. Der KV-Connect Prüfclient der Testumgebung sendet ein Prüfprotokoll zurück, in welchem entweder die Fehlerfreiheit der empfangenen Nachrichten bestätigt wird oder die festgestellten Fehler aufgelistet werden (vgl. [Beispiele für Prüfprotokolle](#page-9-0)).

Die Adresse des KV-Connect Prüfclients der Testumgebung lautet: edokumentation.test@kv-safenet.de.

Die Nachrichten, die der Antragsteller an den KV-Connect Prüfclient der Testumgebung verschickt, werden seitens der KV Telematik GmbH nicht kontrolliert. Sollte technischer Support zum Prüfclient edokumentation V2.0 notwendig sein, so ist das Ticket-System des [Serviceportals](https://jira.kv-telematik.de/servicedesk/customer/user/login?destination=portals) zu nutzen.

## **keine Auditumgebung für eDokumentation**

Für die Anwendung "eDokumentation; V2.0" wird kein Audit von der KV Telematik GmbH zur Verfügung gestellt.

### <span id="page-5-2"></span>**2.2 Kryptographie**

Die übermittelten Dokumentations-Archive sind mit dem Kryptomodul der KBV (XKM-Modul) zu verschlüsseln. Für die Test-Umgebung ist der [Test-Schlüssel der KBV](ftp://ftp.kbv.de/ita-update/KBV-Software/Kryptomodul/) zu verwenden.

#### <span id="page-5-3"></span>**2.3 SDKVCA**

Zur Ermittlung des Empfängers (KV-Connect-Adresse der Annahmestelle) muss die Schnittstellendatei [KVCA\_Dienste\_Adressen] herangezogen werden.

Für Entwicklungs- und Test-Zwecke wird durch die KV Telematik GmbH über das KBV-Update eine modifizierte SDKVCA-Datei (bzw. Prüfstammdatei) bereitgestellt. Darin sind anstatt der KV-Connect-Adressen der Datenannahmestellen, die Adressen der Testumgebung eingetragen. Beachten Sie bitte, dass diese Prüfstammdatei im Produktivbetrieb nicht eingesetzt werden darf ([ftp://ftp.kbv.de/ita-update](ftp://ftp.kbv.de/ita-update/Abrechnung/Pruefverfahren/) [/Abrechnung/Pruefverfahren/](ftp://ftp.kbv.de/ita-update/Abrechnung/Pruefverfahren/)).

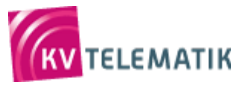

# <span id="page-6-0"></span>**3 Prüfclient der KV Telematik GmbH**

Wie bereits im Kapitel Testumgebung beschrieben wurde, verfügt die Testumgebung über einen speziellen KV-Connect Prüfclient. Die Nachrichten werden von den KV-Connect Prüfclients in regelmäßigen Zeitabständen abgerufen und verarbeitet.

Der Prüfclient eDokumentation V2.0 sendet drei Arten von Rückantworten zurück:

- 1. Eingangsbestätigung (MDN), wenn diese korrekt angefordert wurde
- 2. Beispielhafter Importstatus
- 3. Prüfbericht: enthält die Ergebnisse der Prüfungen bzgl. des Aufbaus der KV-Connect Nachricht "eDokumentation"

⊕ Der Prüfbericht wird nur in der Testumgebung versendet. Die Implementierung im System für den Realbetrieb (Produktivumgebung) muss unterbunden werden.

## <span id="page-6-1"></span>**3.1 Ablauf**

Der grundlegende Ablauf des Prüfprozesses ist in der nachfolgenden Grafik dargestellt:

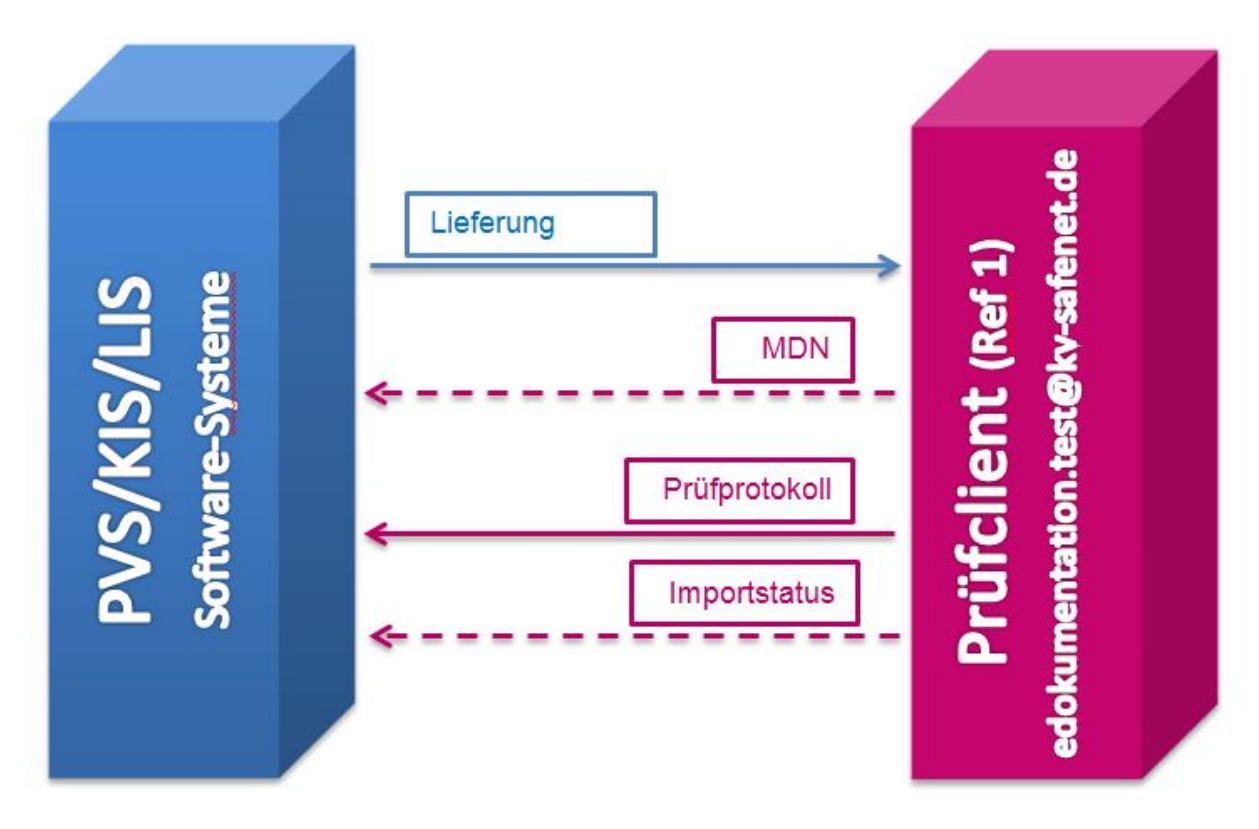

Abbildung 1: Ablauf Prüfclient

Lieferung = System versendet eDokumentation "Lieferung" entsprechend der Vorgaben an den Prüfclient

Prüfprotokoll = Prüfprotokoll wird von Prüfclient erzeugt und an Absender versendet.

MDN = System versendet die MDN zur eingesendeten eDokumentation "Lieferung" an den Absender, wenn diese vom Absender korrekt angefordert wurde.

Importstatus = beispielhafter Importstatus wird nur an den Absender versendet, wenn die Lieferung fehlerfrei ist.

<span id="page-7-0"></span>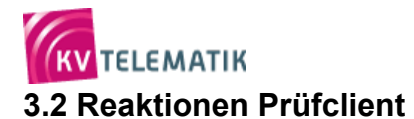

Folgende Tabelle verdeutlicht das Verhalten des KV-Connect Prüfclients:

#### **Tabelle 1: Reaktionen Prüfclient**

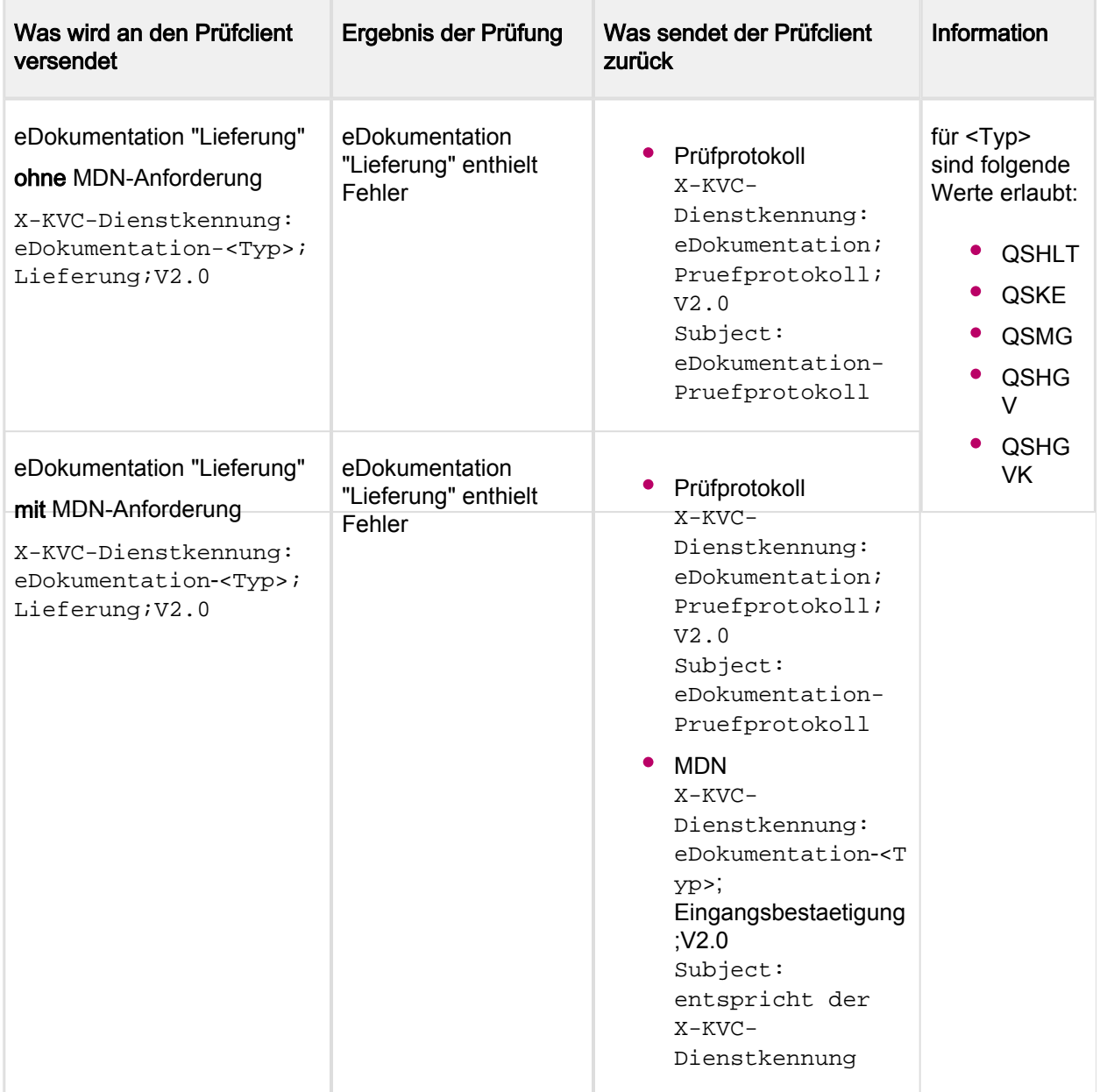

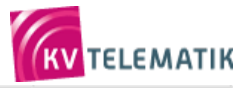

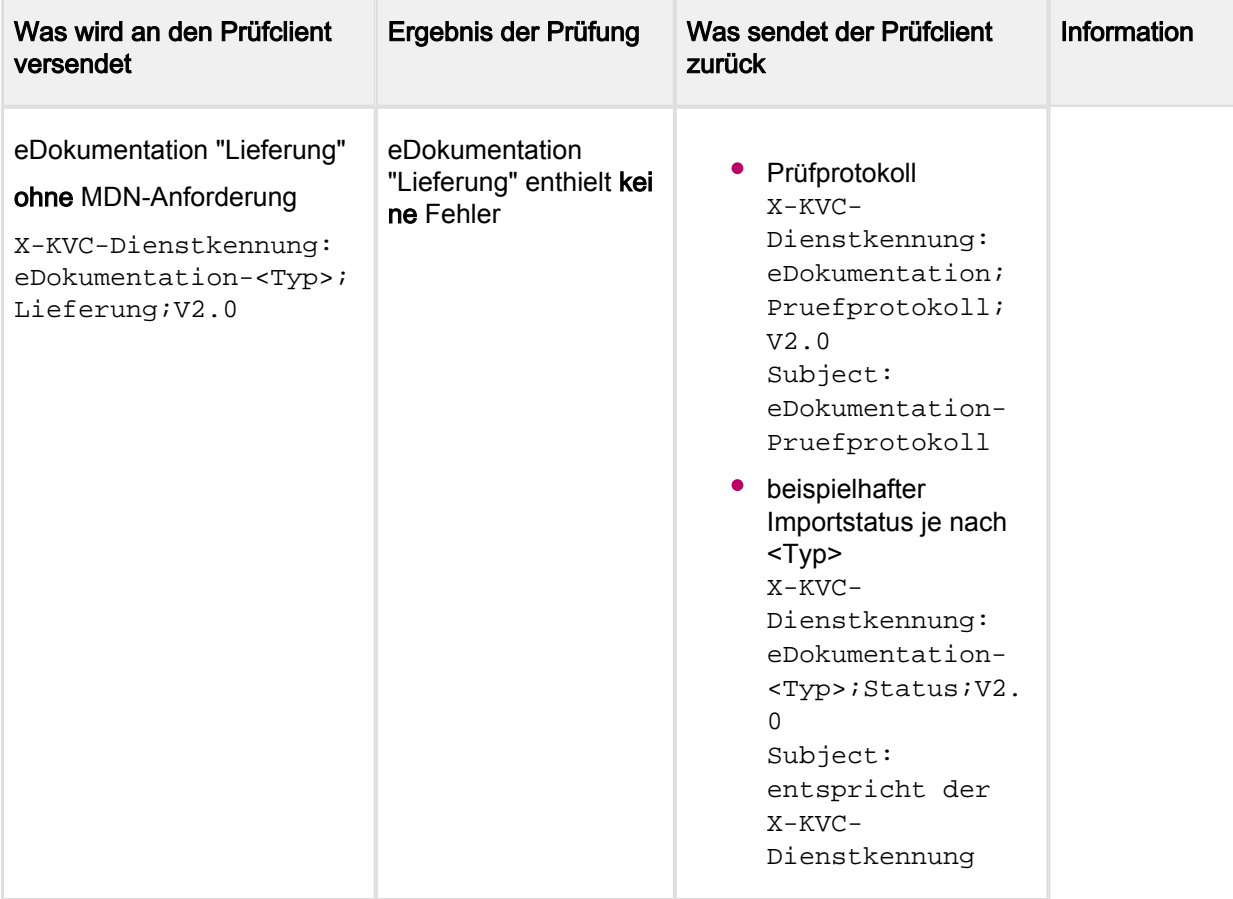

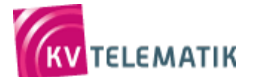

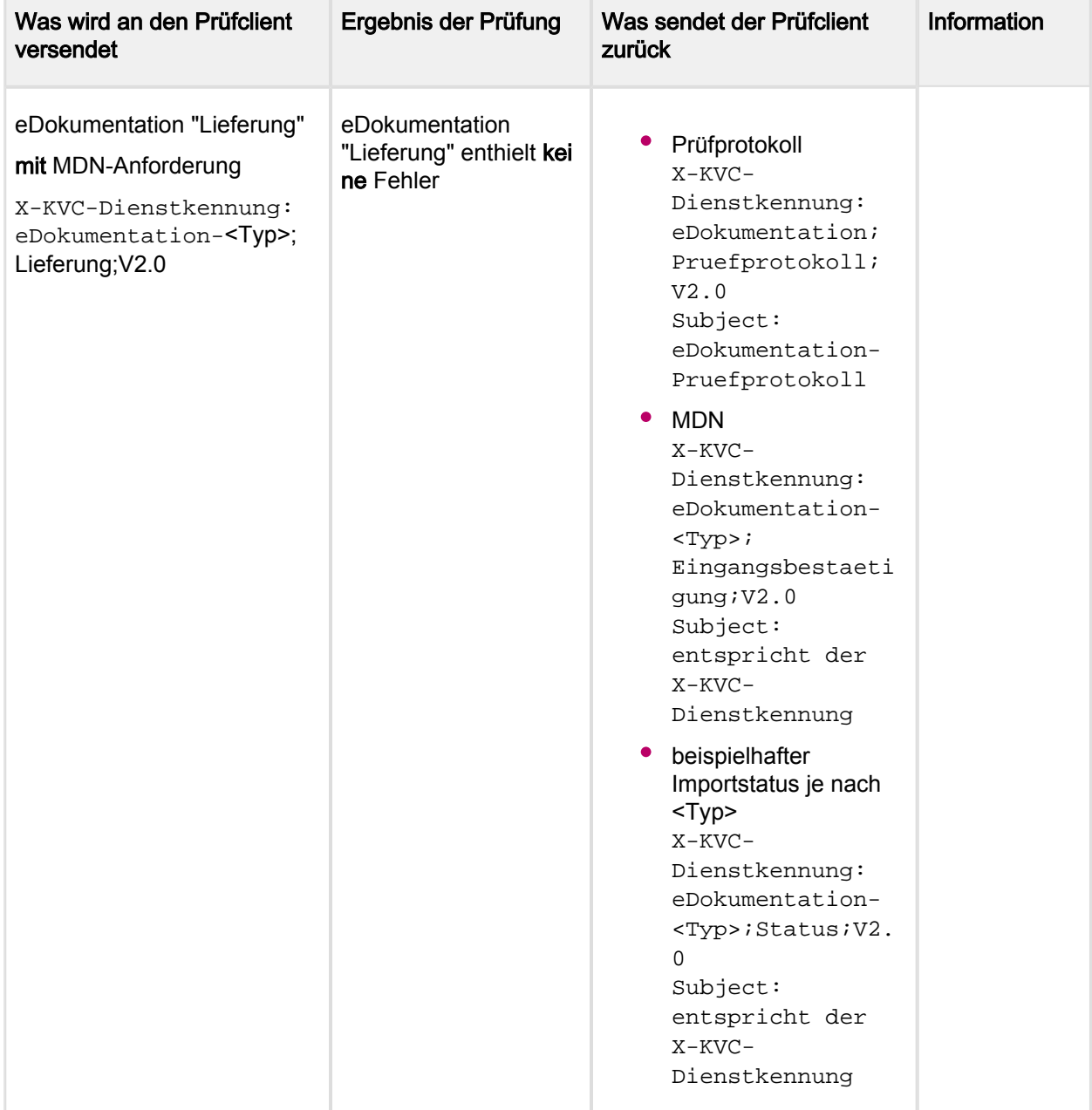

## <span id="page-9-0"></span>**3.3 Prüfprotokoll**

Wie im Kapitel "Prüfclient der KV Telematik GmbH" beschrieben, erzeugt der Prüfclient für jede vom Sender gesendete KV-Connect-Nachricht einem detaillierten Prüfbericht. Der Prüfbericht führt die einzelnen Anforderungen auf, die sich aus der Spezifikation der Anwendung "eDokumentation; V2.0" ergeben.

In der nachfolgenden Tabelle werden die Prüfungen erläutert, die der KV-Connect Prüfclient eDokumentation V2.0 durchführt:

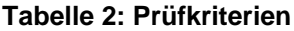

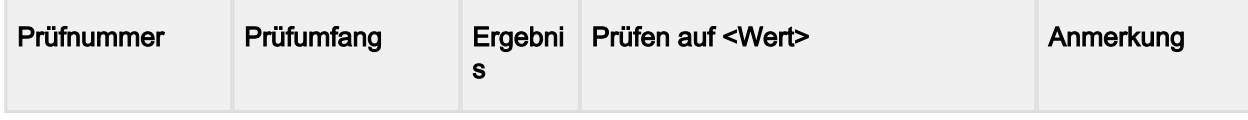

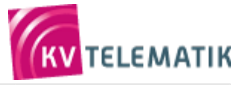

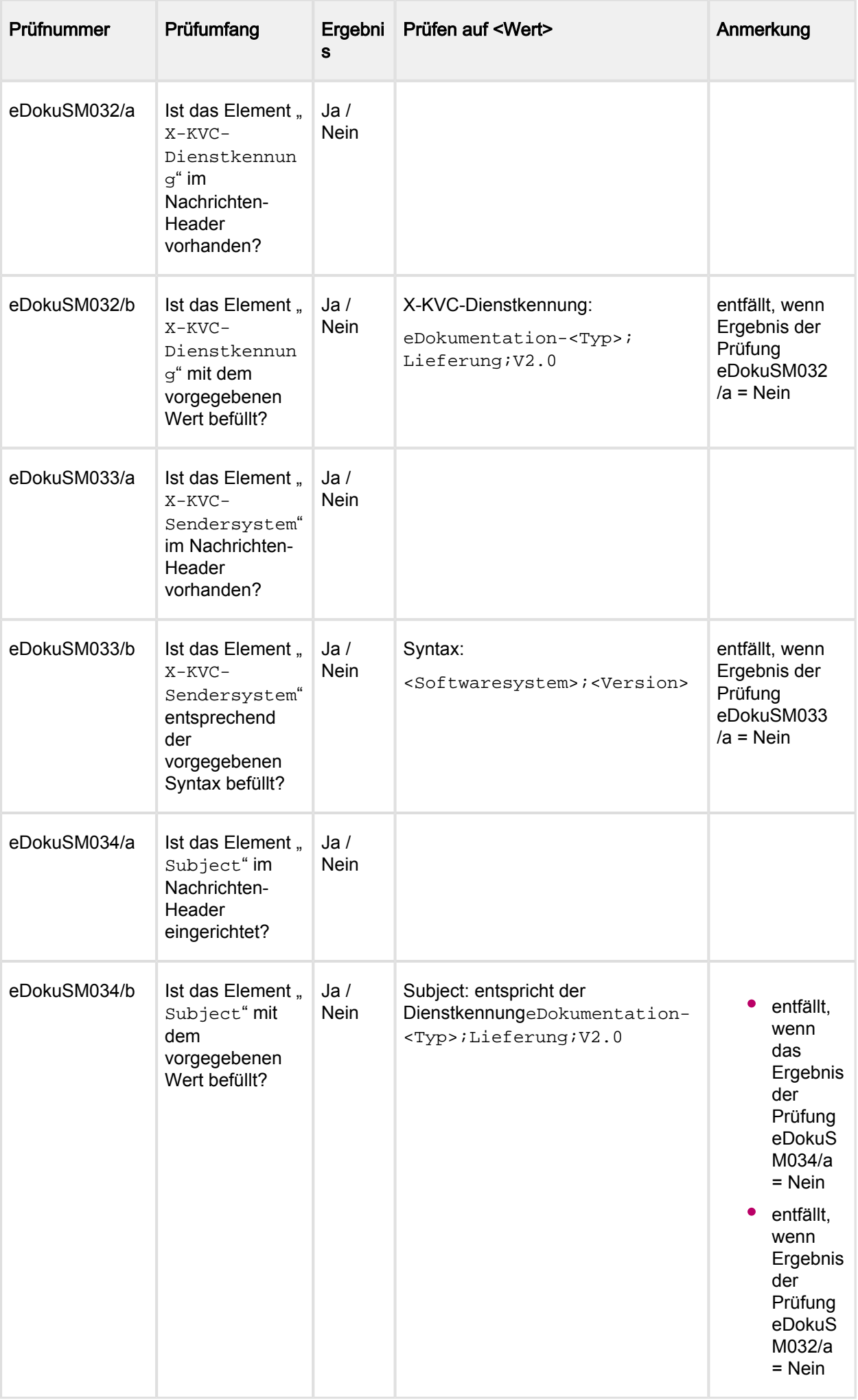

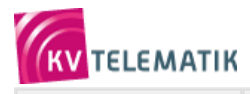

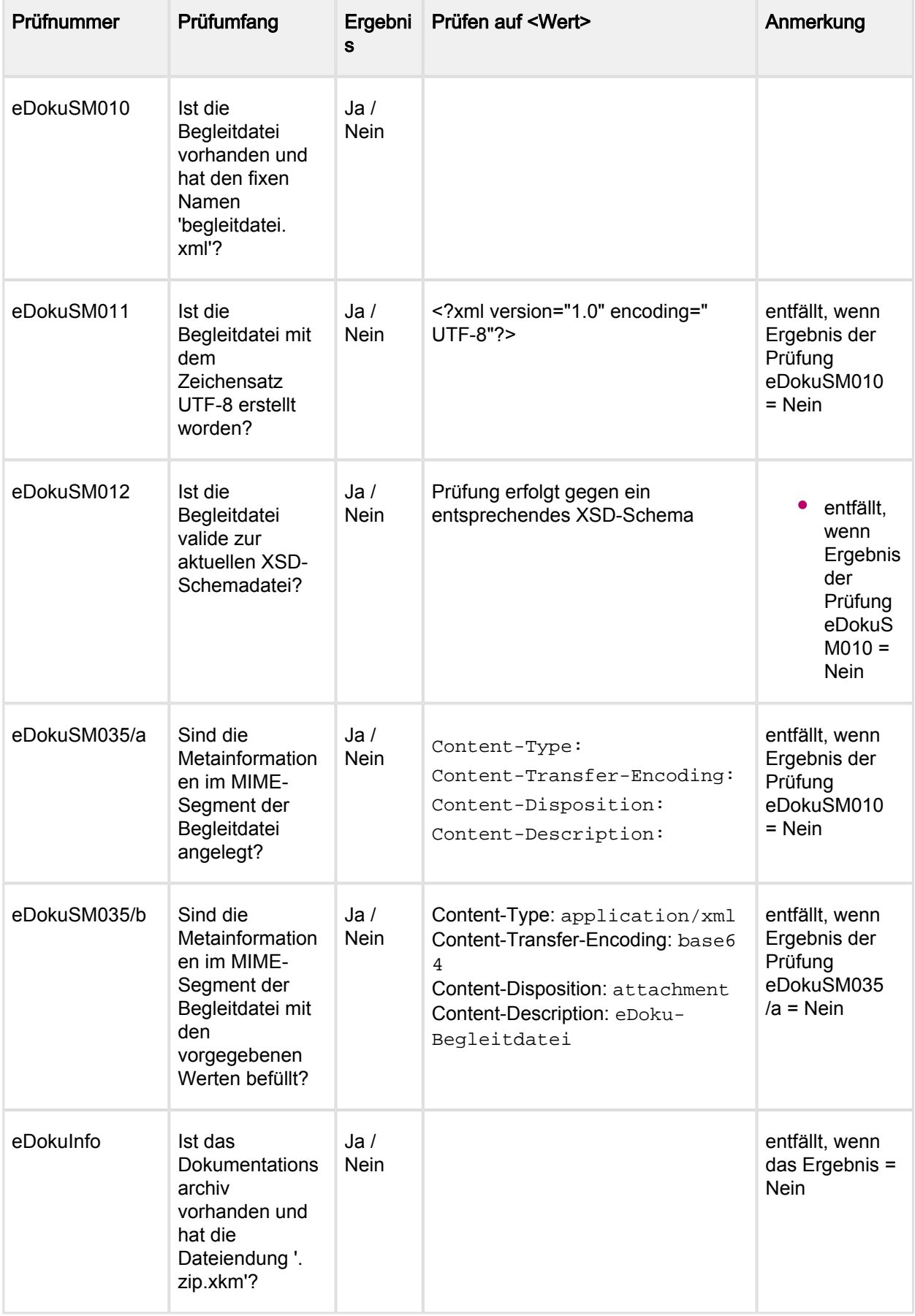

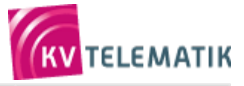

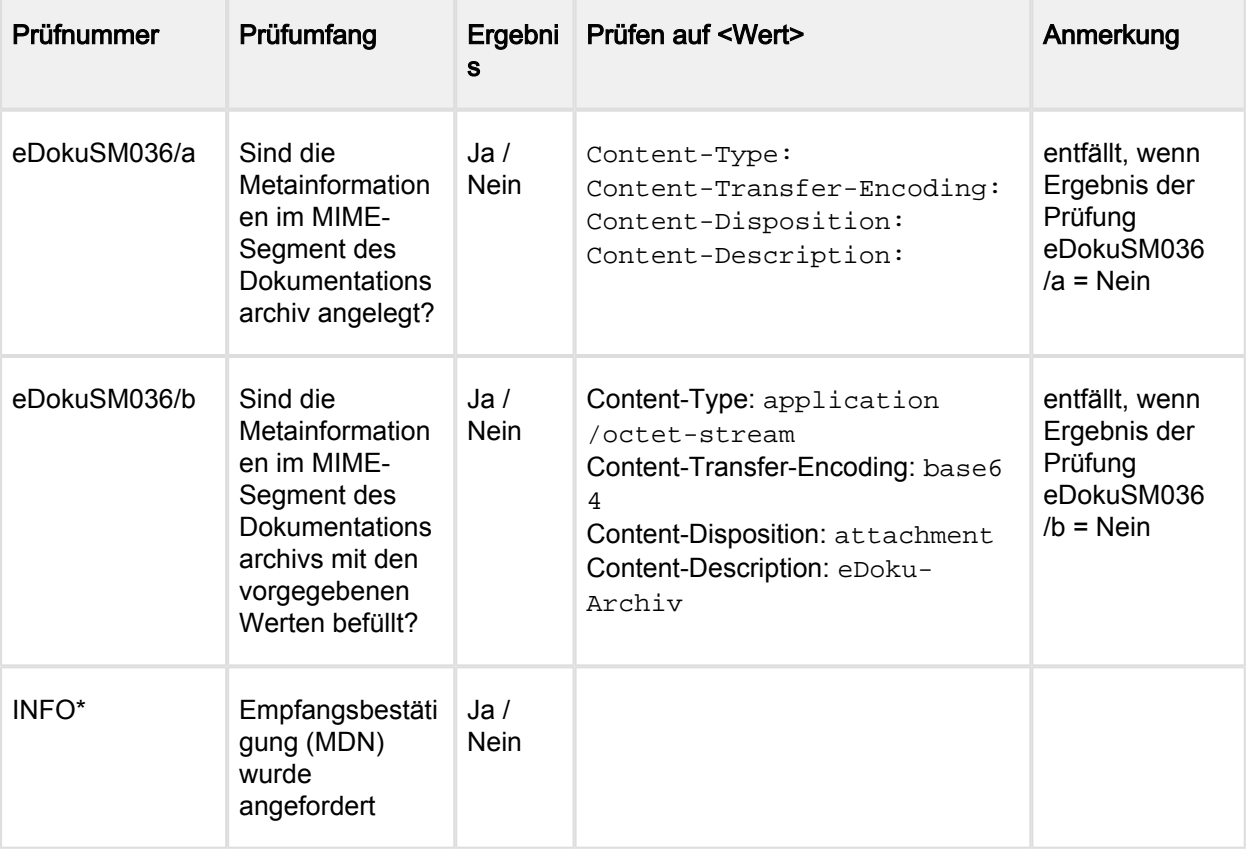

## **Nicht-enthaltende Prüfkriterien**

Folgende Punkte werden nicht durch die Prüfung abgedeckt, da diese nicht Gegenstand der Spezifikation eDokumentation; V2.0 sind. Diese Punkte sind Bestandteil von [Med\_Dok] sowie [KBV\_ITA\_VGEX\_XML-Schnittstellen] und werden als gegeben vorausgesetzt.

- 1. Entschlüsselung durch XKM
- 2. Prüfung durch das jeweilige XPM
- 3. Namenskonventionen für Dateinamen (Dokumentationsdateien sowie -archive)

#### <span id="page-12-0"></span>**3.3.1 Beispiel fehlerfreies Prüfprotokoll**

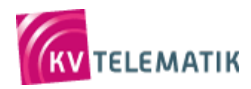

Prüfprotokoll zur KV-Connect Anwendung "eDokumentation"

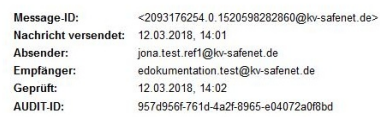

#### Gesamtergebnis

Die von jona.test.ref1@kv-safenet.de am 12.03.2018, 14:01 an edokumentation.test@kv-safenet.de versandte Nachricht "eDokumentation Lieferung" ist fehlerfrei und konnte weiterverarbeitet werden

**Driifergebnings** 

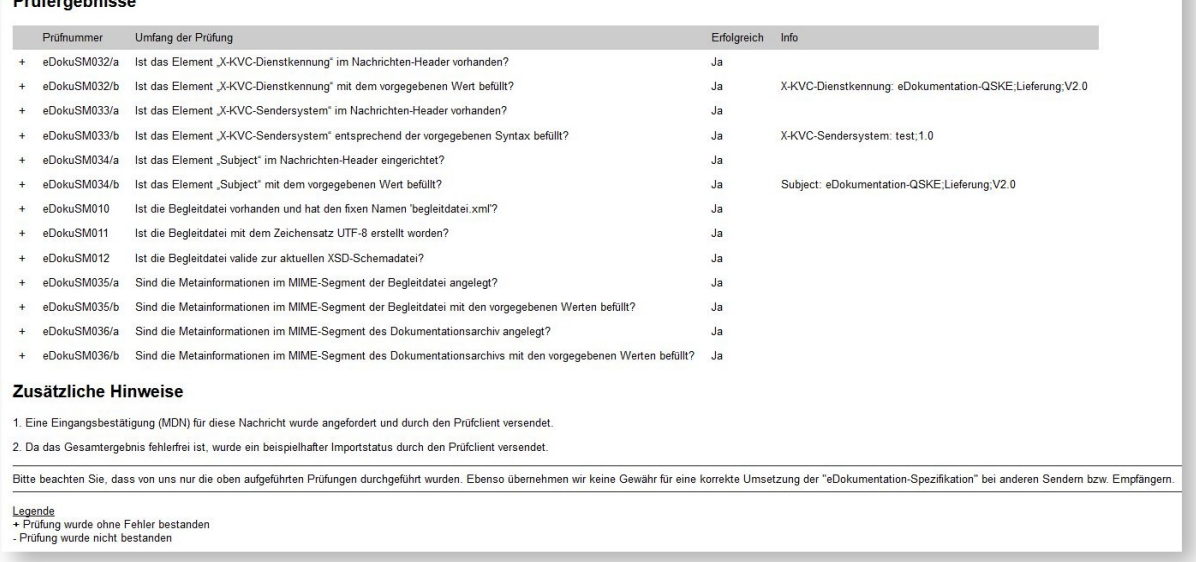

Abbildung 2: Beispiel fehlerfreies Prüfprotokoll

### <span id="page-13-0"></span>**3.3.2 Beispiel fehlerhaftes Prüfprotokoll**

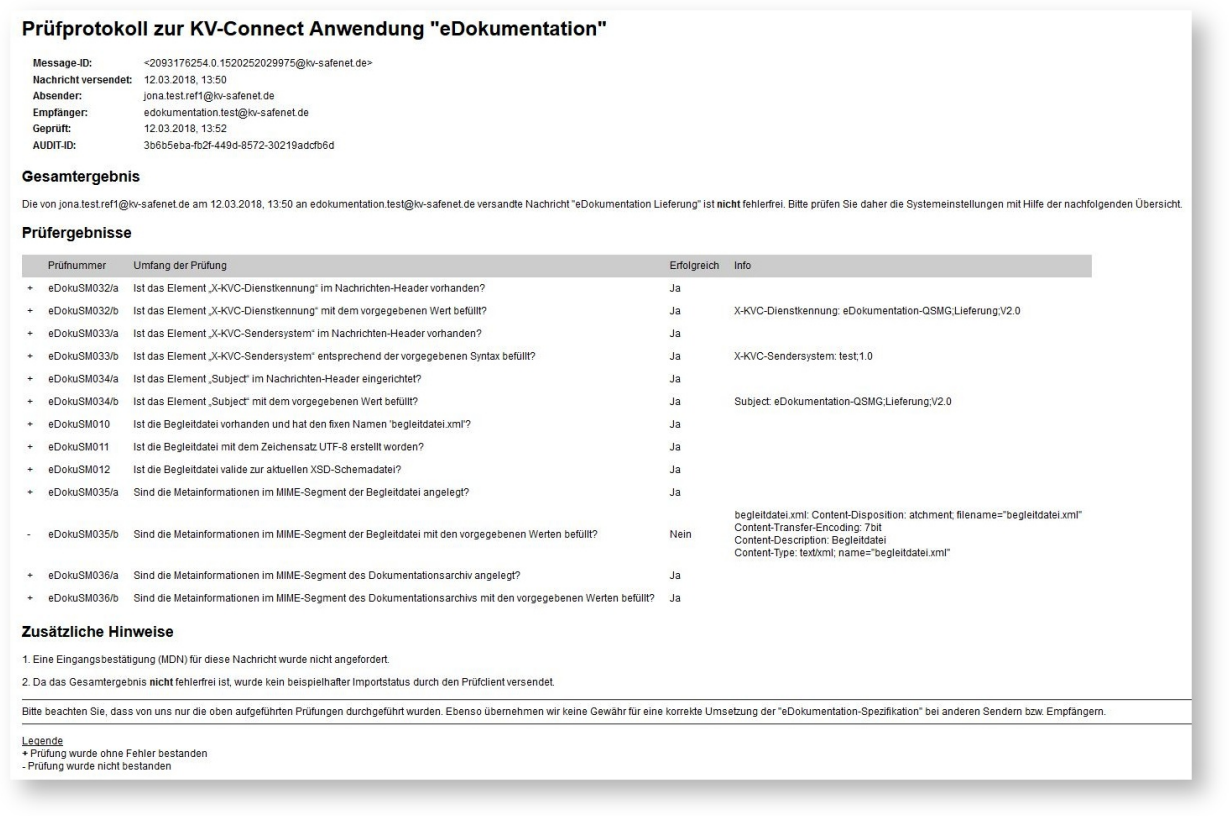

#### Abbildung 3: Beispiel fehlerhaftes Prüfprotokoll